# Symantec™ ApplicationHA Release Notes

Solaris on Oracle VM Server for SPARC

6.0

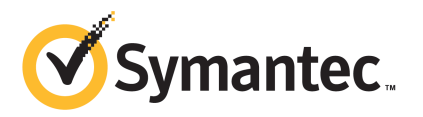

# Symantec™ ApplicationHA Release Notes

The software described in this book is furnished under a license agreement and may be used only in accordance with the terms of the agreement.

Product Version: 6.0.0

Document Version: 6.0.0.0

#### Legal Notice

Copyright © 2011 Symantec Corporation. All rights reserved.

Symantec, the Symantec logo, Veritas, Veritas Storage Foundation, CommandCentral, NetBackup, Enterprise Vault, and LiveUpdate are trademarks or registered trademarks of Symantec corporation or its affiliates in the U.S. and other countries. Other names may be trademarks of their respective owners.

The product described in this document is distributed under licenses restricting its use, copying, distribution, and decompilation/reverse engineering. No part of this document may be reproduced in any form by any means without prior written authorization of Symantec Corporation and its licensors, if any.

THEDOCUMENTATIONISPROVIDED"ASIS"ANDALLEXPRESSORIMPLIEDCONDITIONS, REPRESENTATIONS AND WARRANTIES, INCLUDING ANY IMPLIED WARRANTY OF MERCHANTABILITY, FITNESS FOR A PARTICULAR PURPOSE OR NON-INFRINGEMENT, ARE DISCLAIMED, EXCEPT TO THE EXTENT THAT SUCH DISCLAIMERS ARE HELD TO BE LEGALLY INVALID. SYMANTEC CORPORATION SHALL NOT BE LIABLE FOR INCIDENTAL OR CONSEQUENTIAL DAMAGES IN CONNECTION WITH THE FURNISHING, PERFORMANCE, OR USE OF THIS DOCUMENTATION. THE INFORMATION CONTAINED IN THIS DOCUMENTATION IS SUBJECT TO CHANGE WITHOUT NOTICE.

The Licensed Software and Documentation are deemed to be commercial computer software as defined in FAR 12.212 and subject to restricted rights as defined in FAR Section 52.227-19 "Commercial Computer Software - Restricted Rights" and DFARS 227.7202, "Rights in Commercial Computer Software or Commercial Computer Software Documentation", as applicable, and any successor regulations. Any use, modification, reproduction release, performance, display or disclosure of the Licensed Software and Documentation by the U.S. Government shall be solely in accordance with the terms of this Agreement.

Symantec Corporation 350 Ellis Street Mountain View, CA 94043

<http://www.symantec.com>

# Technical Support

Symantec Technical Support maintains support centers globally. Technical Support's primary role is to respond to specific queries about product features and functionality. The Technical Support group also creates content for our online Knowledge Base. The Technical Support group works collaboratively with the other functional areas within Symantec to answer your questions in a timely fashion. For example, the Technical Support group works with Product Engineering and Symantec Security Response to provide alerting services and virus definition updates.

Symantec's support offerings include the following:

- A range of support options that give you the flexibility to select the right amount of service for any size organization
- Telephone and/or Web-based support that provides rapid response and up-to-the-minute information
- Upgrade assurance that delivers software upgrades
- Global support purchased on a regional business hours or 24 hours a day, 7 days a week basis
- Premium service offerings that include Account Management Services

For information about Symantec's support offerings, you can visit our Web site at the following URL:

#### [www.symantec.com/business/support/index.jsp](http://www.symantec.com/business/support/index.jsp)

All support services will be delivered in accordance with your support agreement and the then-current enterprise technical support policy.

## Contacting Technical Support

Customers with a current support agreement may access Technical Support information at the following URL:

#### [www.symantec.com/business/support/contact\\_techsupp\\_static.jsp](http://www.symantec.com/business/support/contact_techsupp_static.jsp)

Before contacting Technical Support, make sure you have satisfied the system requirements that are listed in your product documentation. Also, you should be at the computer on which the problem occurred, in case it is necessary to replicate the problem.

When you contact Technical Support, please have the following information available:

■ Product release level

- Hardware information
- Available memory, disk space, and NIC information
- Operating system
- Version and patch level
- Network topology
- Router, gateway, and IP address information
- Problem description:
	- Error messages and log files
	- Troubleshooting that was performed before contacting Symantec
	- Recent software configuration changes and network changes

### Licensing and registration

If your Symantec product requires registration or a license key, access our technical support Web page at the following URL:

[www.symantec.com/business/support/](http://www.symantec.com/business/support/)

## Customer service

Customer service information is available at the following URL:

[www.symantec.com/business/support/](http://www.symantec.com/business/support/)

Customer Service is available to assist with non-technical questions, such as the following types of issues:

- Questions regarding product licensing or serialization
- Product registration updates, such as address or name changes
- General product information (features, language availability, local dealers)
- Latest information about product updates and upgrades
- Information about upgrade assurance and support contracts
- Information about the Symantec Buying Programs
- Advice about Symantec's technical support options
- Nontechnical presales questions
- Issues that are related to CD-ROMs or manuals

## Support agreement resources

If you want to contact Symantec regarding an existing support agreement, please contact the support agreement administration team for your region as follows:

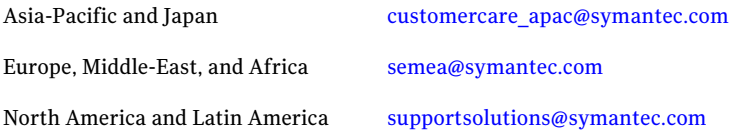

## Documentation

Product guides are available on the media in PDF format. Make sure that you are using the current version of the documentation. The document version appears on page 2 of each guide. The latest product documentation is available on the Symantec Web site.

#### <https://sort.symantec.com/documents>

Your feedback on product documentation is important to us. Send suggestions for improvements and reports on errors or omissions. Include the title and document version (located on the second page), and chapter and section titles of the text on which you are reporting. Send feedback to:

[doc\\_feedback@symantec.com](mailto:doc_feedback@symantec.com)

## About Symantec Connect

Symantec Connect is the peer-to-peer technical community site for Symantec's enterprise customers. Participants can connect and share information with other product users, including creating forum posts, articles, videos, downloads, blogs and suggesting ideas, as well as interact with Symantec product teams and Technical Support. Content is rated by the community, and members receive reward points for their contributions.

<http://www.symantec.com/connect/storage-management>

# Symantec ApplicationHA Release Notes

This document includes the following topics:

- [Introduction](#page-6-0)
- What is Symantec [ApplicationHA](#page-6-1)
- Salient [features](#page-7-0)
- <span id="page-6-0"></span>**Software [limitations](#page-8-0)**
- [Known](#page-9-0) issues

# Introduction

This document provides important information about Symantec ApplicationHA 6.0. Review this entire document before you install or upgrade ApplicationHA.

<span id="page-6-1"></span>The information in the Release Notes supersedes the information provided in the product documents for ApplicationHA.

For the latest patches available for this release, go to: <https://sort.symantec.com/patch/matrix>.

# What is Symantec ApplicationHA

Symantec ApplicationHA provides monitoring capabilities for applications running inside logical domains in the Oracle VM Server for SPARC virtualization environment. Symantec ApplicationHA adds a layer of application awareness to the core high availability (HA) functionality offered by Veritas™ Cluster Server (VCS) in the control domain.

Symantec Application HA is based on VCS and uses similar concepts such as agents, resources, and service groups. However, it does not include the high availability cluster components such as the Group Membership and Atomic Broadcast (GAB), Low Latency Transport (LLT), Asynchronous Monitoring Framework (AMF), and Veritas Fencing (VxFEN). Symantec ApplicationHA has a lightweight server footprint that allows faster installation and configuration.

Key benefits include the following:

- Out of the box integration with VCS.
- Full visibility and control over applications with the ability to start, stop, and monitor applications running inside guest domains.
- High availability of the application as well as the guest domain inside which the application runs.
- Graded application fault-management responses such as:
	- Application restart
	- ApplicationHA-initiated, graceful internal reboot (soft reboot) of a guest domain
	- VCS-initiated, external reboot (hard reboot) of guest domain
	- Failover of the guest domain to another VCS node.
- Standardized way to manage applications using a single interface that is integrated with the Veritas Operations Manager (VOM) console.
- <span id="page-7-0"></span>■ Specialized Application Maintenance mode, in which ApplicationHA allows you to intentionally take an application out of its purview for maintenance or troubleshooting.

## Salient features

Following are the salient features of ApplicationHA:

- Support for enterprise applications such as Oracle Database and Apache HTTP Server.
- Simple workflow for installation and configuration
- Ability to view component dependency of configured applications over the GUI
- Ability to configure graceful reboot of virtual machines in case of an application failure
- Continued updates and additional application support distributed via Symantec Agent Pack releases

# Software limitations

<span id="page-8-0"></span>The following limitations apply to this release of the product.

## Configuration wizard does not support hardware monitoring

You cannot configure hardware components such as storage and network, using the ApplicationHA wizard.

### **Workaround**

- You can ensure that these components do not require monitoring. For example, for storage, you can add appropriate entries in the /etc/fstab file.
- Alternately, you can configure hardware components by using the Command Line Interface of Veritas Cluster Server (VCS) or Veritas Operations Manager (VOM).

## ApplicationHA supports only one application per guest domain

You can use the Symantec ApplicationHA Configuration wizard to monitor only one application per virtual guest domain.

#### **Workaround**

If you are familiar with underlying VCS and VOM concepts, you can add more applications or application components for monitoring.

For more information on how to use VCS commands or VOM to configure additional applications, see the following technical note:

<http://www.symantec.com/docs/TECH159846>

## You cannot edit an application monitoring configuration

Once you configure an application, ApplicationHA does not support edits or additions to the configuration.

#### **Workaround**

Remove existing configuration and then re-configure

## Simultaneous multiple installations may be slow

If you try to installApplicationHAguest components on a large number of systems, the process may take a long time.

#### **Workaround**

Specify smaller batches of systems while using the ApplicationHA install program or response file for multi-system installations.

## VCS support for ApplicationHA cannot be enabled remotely

<span id="page-9-0"></span>You must run the enable applicationha script on each VCS node (control domain). You cannot run it remotely from another VCS node in the same cluster, or from a central console.

# Known issues

The following known issues exist in this release of the product.

## App.RestartAttempts setting does not take effect if value is set to 2 or more

App.RestartAttempts configuration option defines the number oftimes Symantec ApplicationHA tries to restart a failed application or its component. Its value can range from 1 to 6.

For certain application configurations, this setting fails to take effect if its value is set to 2 or more. After successfully configuring an application, if there is a fault in the application or its dependent component, ApplicationHA attempts to restart it once. If the application fails to start, ApplicationHA reports the application state as faulted. (2508392)

This issue is applicable only for the following applications/components:

On Solaris

■ Custom Application

#### **Workaround**

Currently there is no workaround to resolve this issue.

Symantec recommends that for applications mentioned earlier, you set the App.RestartAttempts value to 1.

This ensures that ApplicationHA makes at least one attempt to restart the failed component. If the component still fails to start, ApplicationHA then declares it as faulted and takes further action as per the configuration settings (for example, a graceful reboot of the guest domain).

## Symantec ApplicationHA commands do not display the time as perthe locale settings

This issue occurs with all the ApplicationHA commands that display the date and time stamp in the output. The date and time stamp do not display as per the locale settings on the system. They are displayed only in English. (2142740)

## Application HA fails to work if Veritas Operations Manager is uninstalled

The Managed Host components of Veritas Operations Manager (VOM) are installed on the control domain and the guest domain, during the ApplicationHA installation. (2361128, 2323516)

Uninstallation of VOM removes the VRTSsfmh package which breaks the ApplicationHA functionality. The sfmh package contains the 'Veritas Storage Foundation Messaging Service' (xprtld) that is used by both, ApplicationHA and VOM.

Note: This issue also occurs when you uninstall the Veritas Operations Manager Central Server.

#### **Workaround**

#### Perform the following steps

1 Insert the ApplicationHA software disc into your system drive and navigate to the directory that contains the package for the Solaris SPARC operating system:

# **cd cdrom\_root/unix-sparc-ldom/sol\_sparc/pkgs**

2 Run the following command:

```
# pkgadd -a VRTSsfmh.pkg
```
**3** Stop the xprtld service.

```
# svcadm disable svc:/system/xprtld:default
```
4 Ensure that the file /etc/opt/VRTSsfmh/xprtld.conf contains the following text:

namespaces vcs=/opt/VRTSvcs/portal

**5** Start the xprtld service.

# **svcadm enable svc:/system/xprtld:default**

## Refreshing the ApplicationHA view multiple times displays a network connectivity error

This issue is typically observed in case of IE7 browser.

ApplicationHA view refreshes the application status every 60 seconds. However, in case of network failure if you manually refresh the ApplicationHA view multiple times, IE displays a network connectivity error. (2379946, 2379707)

If you click **Ok** on the error message and then click another virtual machine on the VOM console, then the ApplicationHA tab displays the application status of an unknown application.

This issue also occurs if you refresh the ApplicationHA view and simultaneously reset the virtual machine.

#### **Workaround**

For details, refer to the following knowledge base article from Microsoft.

[http://support.microsoft.com/kb/927917#more\\_information](http://support.microsoft.com/kb/927917#more_information)

## VCS configuration incorrectly retains read-write mode

When you execute the enable applicationha script on the control domain, if an error occurs, the script exits. However, the VCS configuration remains in the read-write mode. In this mode, the configuration is vulnerable to unintentional editing. (2607134 )

#### **Workaround**

Revert the VCS configuration to the read-only mode by using the following command:

```
# haconf -dump -makero
```
## Configuration option of ApplicationHA installer malfunctions

When you run the Symantec ApplicationHA installer, it displays the following option to configure ApplicationHA: **Configure an Installed Product**.

If you specify this option, the installer fails to configure ApplicationHA. Instead, the installer starts stopping certain ApplicationHA processes. (2621468 )

#### **Workaround**

Do not use the installer option to configure an application. Instead, to configure Symantec ApplicationHA for monitoring an application, use one of the following methods:

■ If you have already installed Application HA, navigate to the following URL, and use the **Configure Application Monitoring** link to launch the Symantec ApplicationHA Application Monitoring Configuration Wizard:

```
https://<logicalDomainNameorIPaddress>:5634/vcs/admin/
application_health.html?priv=ADMIN
```
■ You can launch the wizard from the ApplicationHA tab of the Veritas Operations Manager console.

For more information on working with VOM and accessing the ApplicationHA, see the *Symantec ApplicationHA User's Guide*.

## Heartbeat service group may fail to come online

If the high availability daemon (HAD) on the guest domain is restarted, the configured heartbeat service group (VCSAppMonHBSG) does not automatically come online. (2605506)

#### **Workaround**

To continue application monitoring, you must manually bring the VCSAppMonHBSG online by using the following command:

# **/opt/VRTSvcs/bin/hagrp -online VCSAppMonHBSG -sys** *System*

Where *System* is name of the guest domain.

## Attributes of a guest domain may retain stale values

If the physical host crashes, the guest domains may indicate stale values for attributes such as ConnectionState and SysState. The settings are updated after a guest domain fails over to a new physical host. (2611726)

## Communication between guest domains and control domain is non-secure

In a secure VCS cluster, the communication between the guest domains and the associated control domain is through a non-secure TCP/IP channel. (2625819)

14 | Symantec ApplicationHA Release Notes Known issues